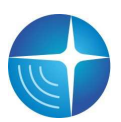

Закрытое акционерное общество

«Сантэл-Навигация»

# «SKYUPDATE»

# СИСТЕМА АТОМАТИЧЕСКОГО ОБНОВЛЕНИЯ ПРОГРАММНОГО ОБЕСПЕЧЕНИЯ РАДИОСТАНЦИЙ ГРАНИТ-НАВИГАТОР 4.ХХ

РУКОВОДСТВО ПОЛЬЗОВАТЕЛЯ

Настоящее руководство пользователя предназначено для ознакомления с принципом работы системы «SkyUpdate» и настройки радиостанций «Гранит-навигатор-4.XX» производства ЗАО «Сантэл-Навигация» для работы в составе системы.

Составлено в объеме, достаточном для обучения обслуживающего персонала.

Перед использованием изделия рекомендуется дополнительно ознакомиться с Инструкцией по монтажу, пуску, регулированию и обкатке изделия САЖТ.464514.010-14 ИМ для получения информации по работе с программой RedumTools.

Данное руководство актуально на момент своего составления и не может полностью отражать изменения в программном обеспечении, произошедшие позже. Подробную информацию можно получить на сайте производителя http://www.santel-navi.ru

### 1 ОПИСАНИЕ И РАБОТА

#### 1.1 Описание и работа системы

Система «SkyUpdate» предназначена для удаленного автоматического обновления программного обеспечения радиостанций «Гранит-навигатор-4.XX» производства ЗАО «Сантэл-Навигация» по каналам связи GSM/GPRS с использованием протокола HTTP. Система работает независимо от сервера передачи навигационных данных и в момент обновления программного обеспечения разрыва соединения с сервером не происходит.

#### 1.2 Настройка радиостанции

Для работы системы необходимо настроить параметры соединения с сервером skyupdate.ru радиостанции с помощью программы RedumTools. Для этого необходимо скачать последнюю версию программы RedumTools с сайта http://www.santel-navi.ru и установить на персональный компьютер. Следуя инструкции по монтажу, пуску, регулированию и обкатке изделия САЖТ.464514.010-14 ИМ установить соединение с радиостанцией и задать следующие параметры:

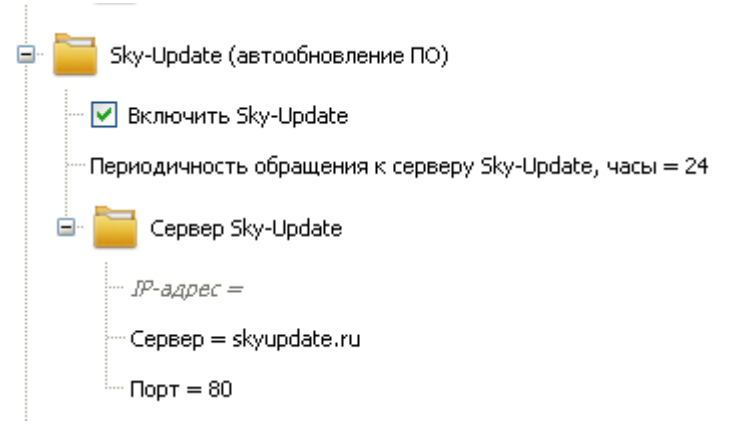

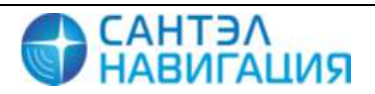

После установки параметров радиостанция с заданной периодичностью будет обращаться на сервер обновлений skyupdate.ru.

Для просмотра отчетов об обновлениях необходимо убедиться в том, что в параметрах радиостанции установлен уникальный заводской номер, состоящий из 12 цифр. Если он не задан в параметрах будет отображена строка «Заводской номер = яяяяяяяяяяяя».

> Навигатор 4.14 Дата прошивки = 07-08-2013 14:26 Заводской номер = (яяяяяяяяяяя) Номер устройства = 10993

В этом случае необходимо задать заводской номер вручную. Заводской номер напечатан на этикетке производителя под штрих-кодом.

Внимание: заводской номер можно задать однократно, при ошибочном вводе изменить его можно только в фирме-производителе, поэтому следует произвести эту процедуру с максимальной внимательностью.

#### 1.2 Просмотр отчетов об обновлениях и информации об устройствах

После первого обращения радиостанции на сервер skyupdate.ru информация о ней сохраняется на сервере. Для просмотра информации об устройстве нужно зайти на сервер по адресу http://www.skyupdate.ru через браузер и во вкладке «Информация» ввести код устройства. Код устройства состоит из 16 символов, разделенных символом «-» по четыре символа. Код уникален для каждого прибора и напечатан в паспорте вместе с серийным номером.

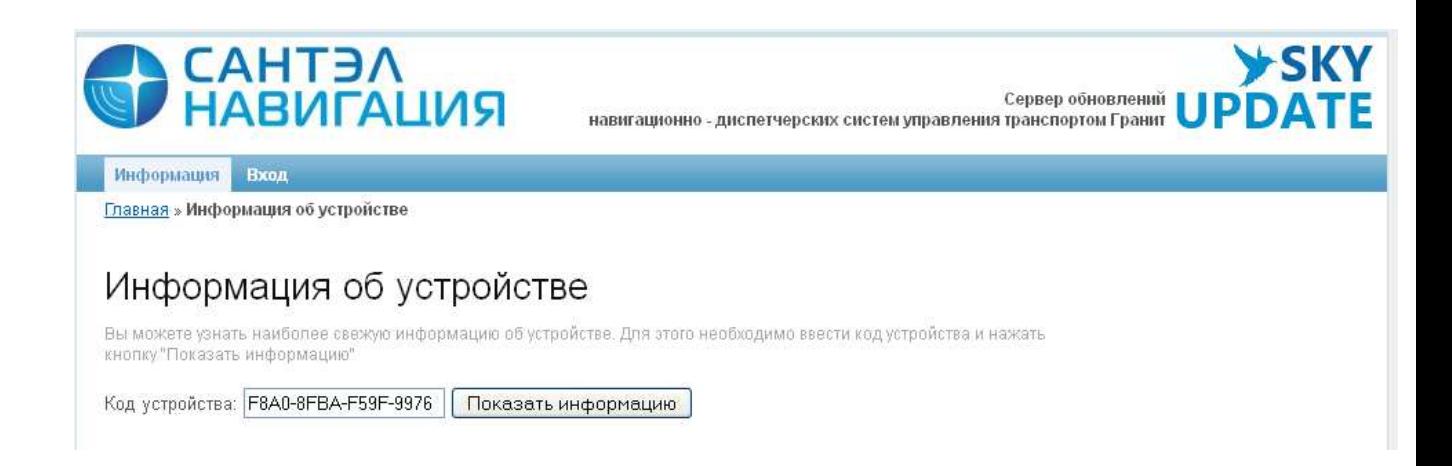

После введения кода нажать кнопку «Показать информацию». Если информация об устройстве есть на сервере, появится окно следующего вида:

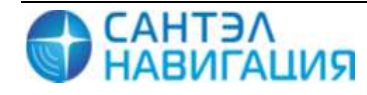

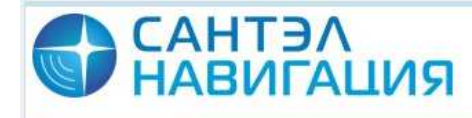

навигационно - диспетчерских систем управления транспортом Гранит UPDAT

**YSKY** 

Информация Bxon

**Главная** » Информация об устройстве

## Информация об устройстве

Вы можете узнать наиболее свежую информацию об устройстве. Для этого необходимо ввести код устройства и нажать<br>кнопку "Показать информацию"

Код устройства: F8A0-8FBA-F59F-9976 | Показать информацию

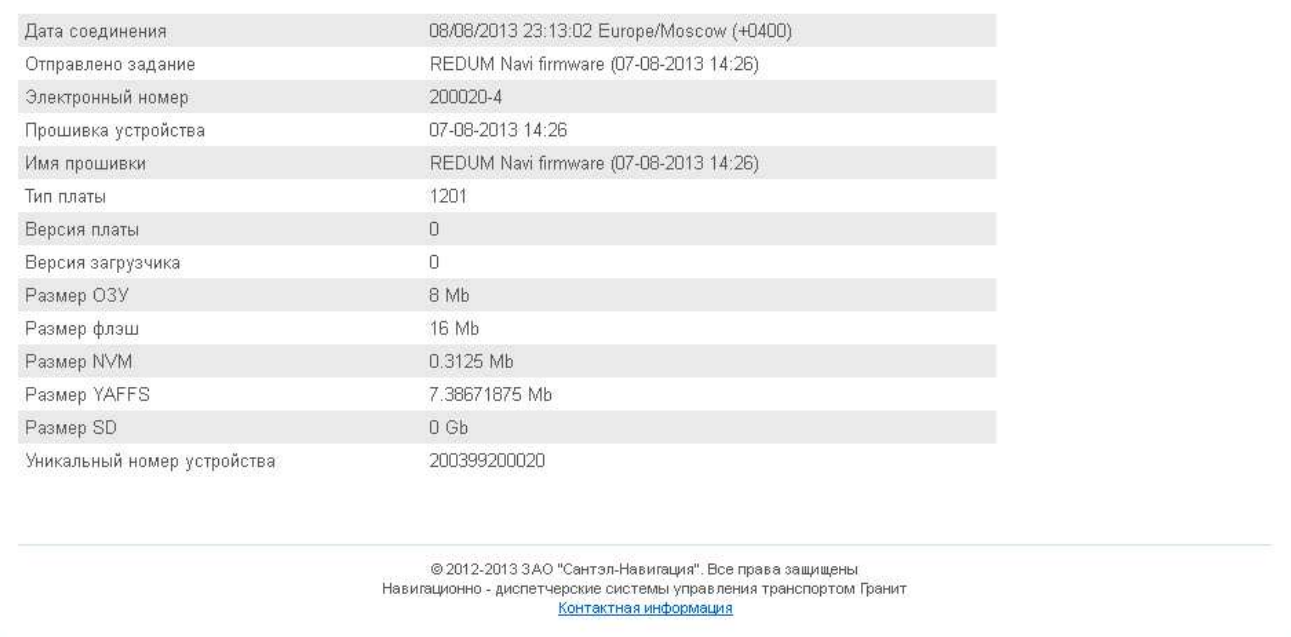

 При отсутствии информации от прибора на сервере появится сообщение: «Информация об устройстве не найдена».

 При некорректном вводе кода, или отсутствии кода и номера устройства в базе данных сервера появится сообщение: «Устройство не найдено».

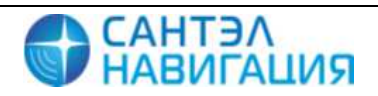